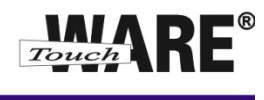

## Změna hesla k e-mailovému účtu

## *Posta.touchware.cz*

- 1. Ve webovém prohlížeči si otevřete stránku <https://posta.touchware.cz/> .
- 2. Vyplňte přihlašovací údaje a přihlaste se od e-mailové schránky.
- 3. V horní pravé části klikněte na Osobní nastavení:

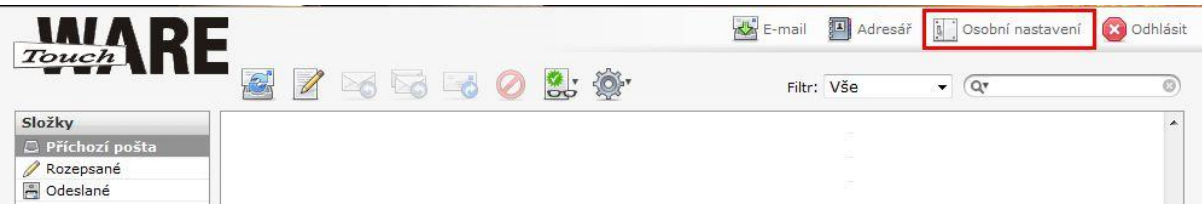

4. Přejděte na záložku Heslo:

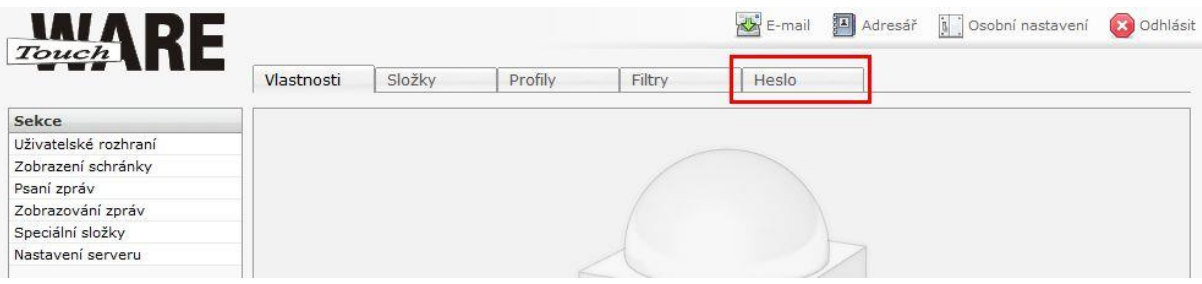

5. Do kolonek vypište potřebné údaje:

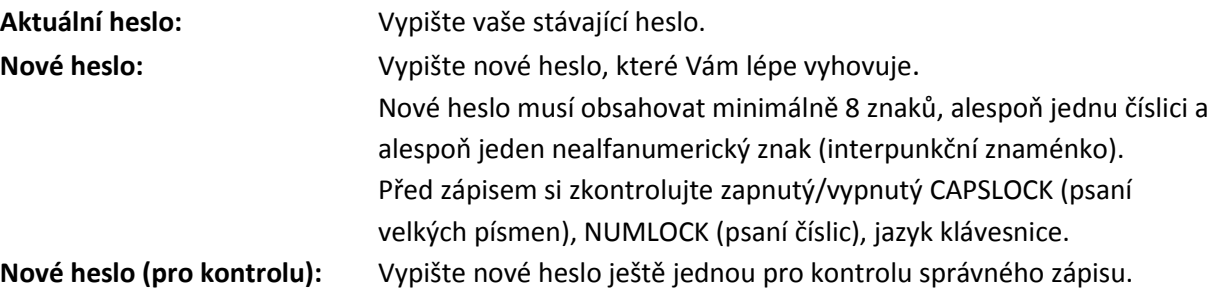

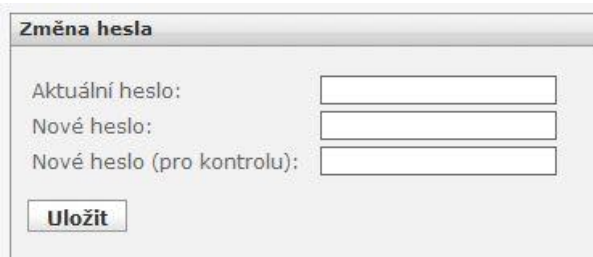

6. Změny se projeví ihned po uložení. Změna hesla je nevratná.

Nově nastavené heslo je potřeba změnit ve všech e-mailových klientech, ve kterých máte nastavený e-mailový účet s danou adresou, jinak nebude možné z e-mailového klienta přijímat a odesílat poštu. Další návody týkající se nastavení hesel v poštovních klientech jsou k dispozici na adrese [https://posta.touchware.cz/.](https://posta.touchware.cz/)